# Sistem Informasi Manajemen Infrastruktur IT

**Diterima:** 10 Mei 2023 **Revisi:** 10 Juli 2023 **Terbit:** 1 Agustus 2023 **1\*Sukma Fadly Nurlana, <sup>2</sup>Rina Firliana, <sup>3</sup>Teguh Andriyanto** *1-3Universitas Nusantara PGRI Kediri*

**Abstrak**—Penelitian ini bertujuan untuk mengembangkan Sistem Informasi Manajemen Infrastruktur IT untuk pengelolaan data barang infrastruktur IT. Sistem ini juga dimaksudkan untuk nantinya membantu didalam memonitoring dan evaluasi aset infrastruktur IT. Analisis kebutuhan, perancangan sistem, implementasi, pengujian, dan implementasi adalah tahap dari metode *Waterfall* yang digunakan untuk pengembangan. Hasil analisis menghasilkan desain arsitektur sistem yang terdiri dari login, data admin, data user bidang, data barang, data barang rusak. Setelah sistem diimplementasikan, dilakukan pengujian menggunakan metode UAT (*User Acceptance Testing*) untuk memastikan kualitas dan kehandalan sistem. Hasil penelitian ini diharapkan Sistem Informasi Manajemen Infrastruktur IT dapat meningkatkan efisiensi dan efektif proses pendataan barang IT, mengintegrasikan data di masing masing SKPD serta memberikan kemudahan pimpinan didalam menentukan keputusan.

**Kata Kunci**— Sistem Informasi;Manajemen Infrastruktur IT;Metode Waterfall

*Abstract*— *This study aims to develop an IT Infrastructure Management system that will make it easier to manage IT infrastructure goods data. This system is also intended to later assist in monitoring and evaluating IT infrastructure assets. Requirements analysis, system design, implementation, testing, and implementation are the stages of the Waterfall method used for development. The results of the analysis produce a system architecture design consisting of logins, admin data, field user data, item data, damaged item data. After the system is implemented, it is tested using the UAT (User Acceptance Testing) method to ensure the quality and reliability of the system. The results of this study are expected that the IT Infrastructure Management Information System can increase the efficiency and effectiveness of the IT goods data collection process, integrate data in each SKPD and provide convenience for leaders in making decisions*

*Keywords— Information Systems; IT Infrastructure Management;Waterfall Method*

This is an open access article under the CC BY-SA License.

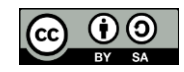

*Penulis Korespondensi:*

Sukma Fadly Nurlana, Sistem Informasi, Universitas Nusantara PGRI Kediri, Email: bigfadlee@gmail.com ID Orcid: [0009-0008-9568-8982]

#### **I. PENDAHULUAN**

Didalam pemerintahan, Infrastruktur IT merupakan hal yang berperan penting didalam menunjang pelayanan bagi masyarakat. Hal tersebut tentunya diperlukan Manajemen Infrastruktur IT baik didalam tata kelolanya maupun aplikasi pendukungnya[1]. Namun, di pemerintahan, prosesnya seringkali dilakukan secara konvensional dan membutuhkan interaksi langsung dengan petugas intern ataupun SKPD lainnya. Pemanfaatan internet dan teknologi informasi dapat membantu meningkatkan efisiensi dan aksesibilitas dari aplikasi pendukung manajemen infratruktur IT[2].

Pada penelitian ini dilakukan sistem yang ada saat ini belum mampu melakukan pengumpulan data yang cepat dan aktual dikarenakan sistem masih menggunakan aplikasi excel untuk proses perekapan data sehingga seringkali data tersebut menjadi rancu[3]. Penggunaan aplikasi sekarang ini membuat banyak data saling tumpang tindih karena admin dari masing-masing wilayah tidak hanya satu dan sering kali berganti tanpa konfirmasi ke admin. Data yang jarang diupdate oleh admin serta data belum bisa diintegrasikan juga merupakan masalah yang dihadapi[4].

Tujuan dari penelitian ini adalah untuk membuat sistem informasi manajemen infrastruktur IT berbasis web sebagai pendukung tata kelola pengelolaan aset infrastruktur sehingga mewujudkan data yang akurat yang nantinya akan memudahkan didalam melakukan monitoring dan evaluasi untuk membantu pimpinan didalam memberikan keputusan[5].

#### **II. METODE**

#### *2.1 Metode Penelitian*

Metode penelitian yang digunakan dalam penelitian ini adalah *Metode Waterfall* dengan penjelasan pada Gambar 1. Metode Waterfall:

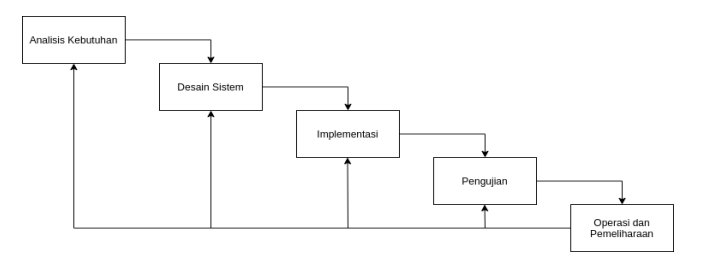

# Gambar 1. Metode Waterfall

Tahapan pada metode *waterfall* dapat diuraikan sebagai berikut:

*1. Analisa Kebutuhan*

Analisa Kebutuhan merupakan proses mengidentifikasi kebutuhan dan tujuan dari sistem informasi manajemen infrastruktur IT. Mengumpulkan informasi tentang proses yang ada dan masalah yang dihadapi[6].

#### *2. Desain Sistem*

Desain Sistem yaitu merancang sistem informasi. Mengidentifikasi fitur dan fungsionalitas yang diperlukan untuk sistem, merancang arsitektur dan merancang tata letak antarmuka aplikasi[7].

#### *3. Implementasi*

Implementasi merupakan tahap membuat kode program, mengintegrasikan komponen sistem, dan menguji sistem secara menyeluruh untuk melihat apakah itu berfungsi sesuai kebutuhan. Pembuatan basis data dan pengembangan antarmuka aplikasi adalah semua aspek implementasi[8].

# *4. Pengujian*

Pengujian dilakukan untuk memastikan sistem pelayanan surat beroperasi dengan baik. Tahap ini menguji kinerja dan keandalan sistem untuk menemukan dan memperbaiki kesalahan atau bug[9].

#### *5. Operasi dan Pemeliharaan*

Operasi dan Pemeliharaan mencakup penggunaan dan pemeliharaan sistem pelayanan surat yang telah dirancang sebelumnya. Selain itu, akan ada pemeliharaan rutin dan perbaikan sistem sesuai dengan kebutuhan[10].

# **III. HASIL DAN PEMBAHASAN**

#### *3.1 Hasil*

#### *3.1.1 Flow System*

Pada flow sistem dapat dijelaskan bahwa sebelum menggunakan aplikasi maka setiap pengguna harus login terlebih dahulu, dimana jika memiliki akses admin maka akses yang diberikan meliputi : memasukan data barang,verivikasi data barang dan menambah admin bidang. Sedangkan jika memiliki akses bidang pengguna dapat memasukan data barang dan memasukan data barang rusak kedalam sistem.

#### INOTEK, Vol.7 Agustus 2023 **ISSN: 2580-3336 (Print) / 2549-7952 (Online) Url:** https://proceeding.unpkediri.ac.id/index.php/inotek/

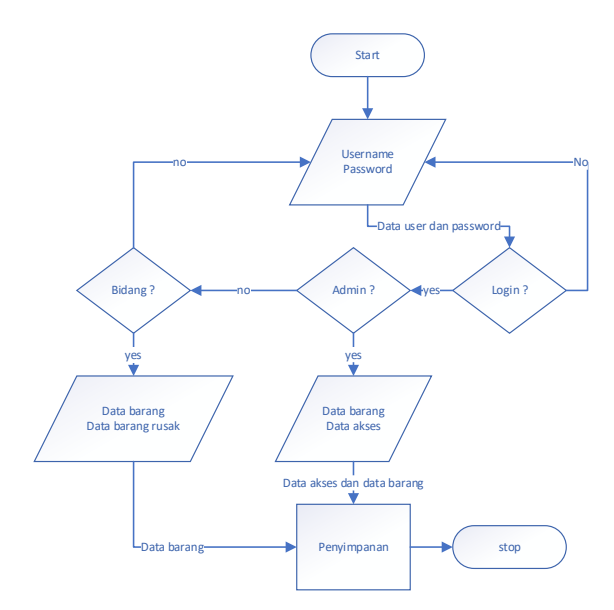

Gambar 2. Flow System

Pada Gambar 3. terdapat 2 ( dua ) entitas yaitu admin dan bidang dimana admin dapat melakukan aktifitas pekerjaan diantaranya melakukan penambahan admin bidang, input data barang, melakukan verifikasi barang. Sedangkan untuk bidang dapat melakukan aktifitas pekerjaan diantaranya menambahkan barang dan menginput barang rusak

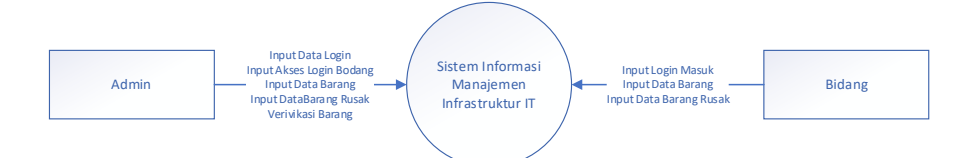

Gambar 3. Context Diagram

# *3.1.2. DFD ( Data Flow Diagram )*

Pada gambar 4 dapat dijelaskan bahwa terdapat 2 ( dua ) entitas yaitu Admin dan Bidang dimana aktifitasnya bisa masuk kedalam system, menambah admin bidang, menambah data barang, memverifikasi barang. Sedangkan untuk Bidang dapat masuk kedalam sistgem, menambah barang dan memasukkan barang yang rusak.

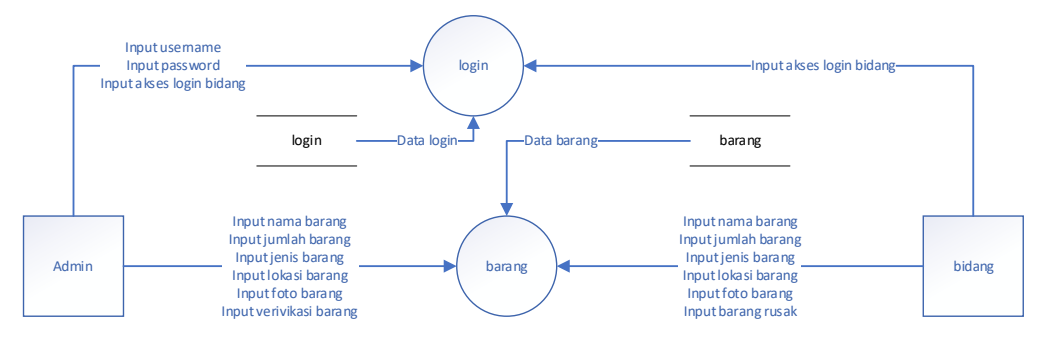

Gambar 4. DFD ( *Data Flow Diagram* ) level 1

## *3.1.3. ERD (Entity Relationship Diagram)*

Pada Gambar 5. tersebut terdapat 2 entitas yakni login dan barang. Adapun pada entitaslogin terdapat atribut id\_login,user\_login,nama\_login,level\_login. Sedangkan pada entitas barang terdapat atribut id\_barang,nama\_barang,jenis\_barang,rusak\_barang,validasi\_barang.

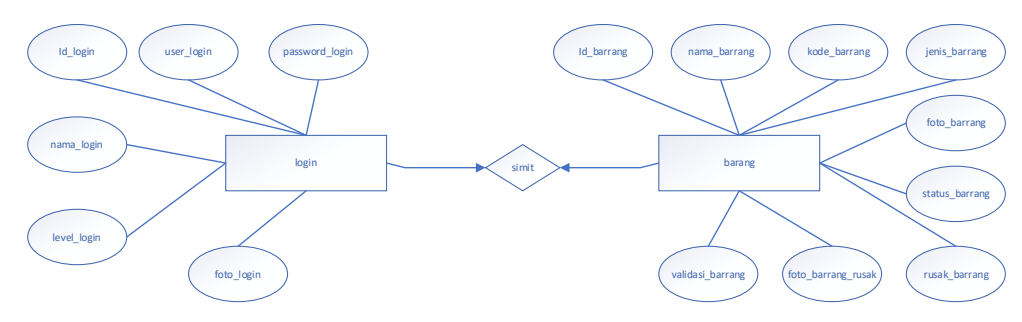

Gambar 5. ERD (*Entity Relationship Diagram*)

Hasil dari penelitian dilakukan untuk mengetahui apakah terdapat kekurangan dalam tampilan sistem. Jika ada kekurangan dalam tampilan sistem, maka akan dilakukan proses perbaikan. Dengan adanya perbaikan, diharapkan sistem dapat memberikan tampilan yang sesuai dengan keinginan.

Pada Gambar 6 merupakan tampilan login. Halaman login adalah halaman pertama merupakan tampilan awal saat program mulai dijalankan.

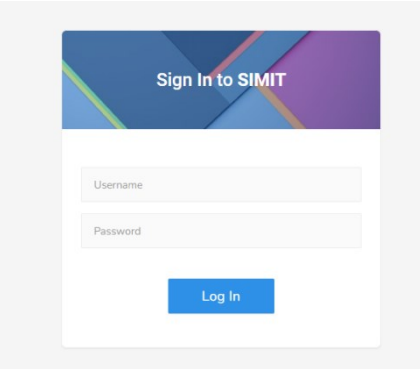

Gambar 6. Halaman Login

Pada Gambar 7 merupakan tampilan halaman admin. Tampilan halaman admin adalah tampilan setelah admin masuk ke program, yang berisi daftar menu untuk admin melakukan aktifitas

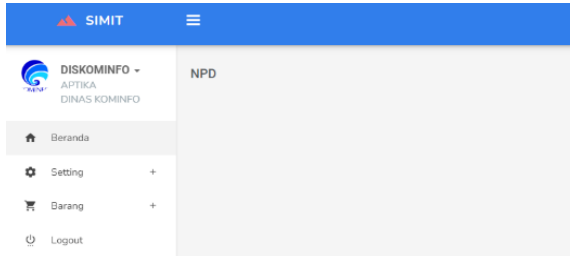

# INOTEK, Vol.7 Agustus 2023 **ISSN: 2580-3336 (Print) / 2549-7952 (Online) Url:** https://proceeding.unpkediri.ac.id/index.php/inotek/

pekerjaan diantaranya melakukan penambahan admin bidang, input data barang, melakukan verifikasi barang.

# Gambar 7. Halaman Admin

Pada Gambar 8. Merupakan tampilan halaman bidang dimana tampilan halaman bidang ini merupakan tampilan setelah admin Bidang masuk ke program, yang berisi daftar menu untuk melakukan aktifitas pekerjaan diantaranya menambahkan barang dan menginput barang rusak.

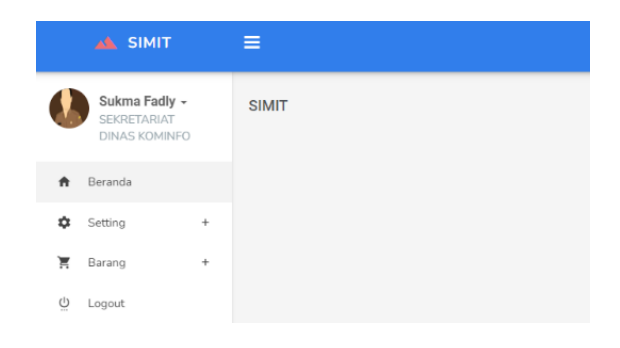

Gambar 8. Halaman Bidang

Pada Gambar 9. Merupakan tampilan data barang. Tampilan data barang berisikan tool untuk menambahkan barang serta infomasi barang yang sudah diinput seperti nama barang, kode label, kode pengadaan, tahun pengadaan, serial number, status dan foto.

|   | ADMIN                        |  | $\sigma$<br>$\equiv$                                               |                     |                         |                      |                    |                  |        |                    |                          |  |  |
|---|------------------------------|--|--------------------------------------------------------------------|---------------------|-------------------------|----------------------|--------------------|------------------|--------|--------------------|--------------------------|--|--|
| 9 | Sukma Fadly -<br>SEKRETARIAT |  | <b>SIMIT</b><br>Barang / Daftar Barang                             |                     |                         |                      |                    |                  |        |                    |                          |  |  |
|   | DINAS KOMINFO<br>A Benedic   |  | 4 Bering                                                           |                     |                         |                      |                    |                  |        |                    |                          |  |  |
|   | <b>C</b> Setting<br>$+$      |  | Show 10 - v etties<br>Search                                       |                     |                         |                      |                    |                  |        |                    |                          |  |  |
|   | 贾 Barang<br>$\sim$           |  | No                                                                 | Nama                | Kodo<br>Label           | Kode<br>Pengadaan    | Tahun<br>Pengadaan | SN               | Status | Foto               | opsi                     |  |  |
|   | Reneg                        |  |                                                                    | AC Standing Sansung | 18.12.10.06.02.15.01.01 | 027/6785/418.31/2017 | 2017               | Samsung APSOMOAN | Road   | <b>B1 82 83 84</b> | $\overline{\mathcal{L}}$ |  |  |
|   | Rusak                        |  |                                                                    | Kini tamo           | 132050201031090912-1    | 027/955/410.31/2020  | 2020               | $\sim$           | Opinal | <b>B: B: B: B:</b> | ×                        |  |  |
|   | U Logout                     |  |                                                                    |                     |                         |                      |                    |                  |        |                    |                          |  |  |
|   |                              |  | <b>IL Next</b><br><b>Distribute</b><br>Showing 1 to 2 of 2 ontries |                     |                         |                      |                    |                  |        |                    |                          |  |  |
|   |                              |  | $\leq 1$                                                           |                     |                         |                      |                    |                  |        |                    | $\rightarrow$            |  |  |

Gambar 9. Tampilan Data Barang

Pada Gambar 10. Adalah tampilan data barang masuk berisikan isian seperti nama barang, kode label, kode pengadaan, tahun pengadaan, serial number, status dan foto.

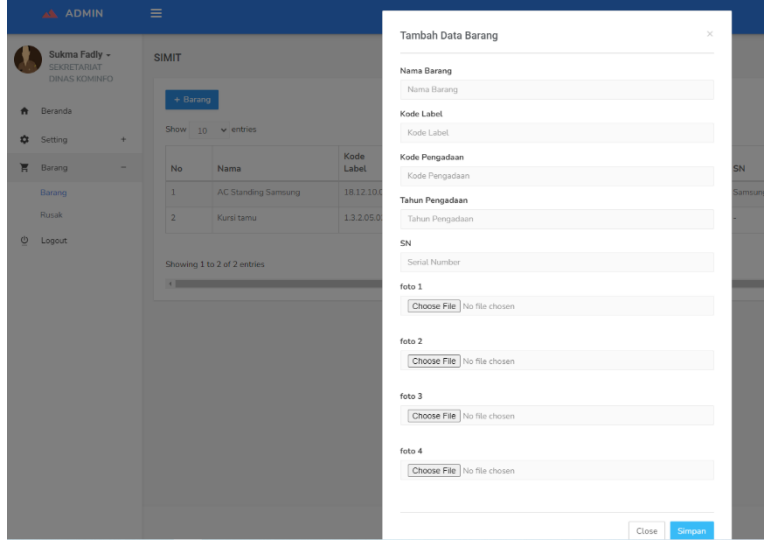

Gambar 10 Tampilan Data Barang Masuk

Pada Gambar 11 adalah tampilan data barang rusak dimana tampilan ini berisikan tool untuk menambah barang yang rusak, infomasi barang yang rusak.

| Sukma Fadly -<br><b>SIMIT</b><br>SEKIE TAHMI<br>DIVAS KOMINFO<br>$+$ Usitian<br>A Boranda<br>Show to viewing<br>Search:<br>$\frac{1}{2}$<br>Setting<br>$\rightarrow$<br>Kode<br>Kode<br>Tahun<br><b>言</b> Flarang<br>No<br>SN<br>Status<br>$\hspace{0.1mm}-\hspace{0.1mm}$<br>Label<br>Pergedaan<br>Foto<br>Perquisers<br>Name<br>Keterangan<br>opsi<br><b>I</b> Fill<br>Sansung APSONOAN<br>Koadiaan rusak tidak dapat diservis lagi, Lokasi barang diruang zula<br>×<br>18.12.10.06.02.15.01.01<br>2017<br>AC Standing Sombarg<br>027/6785/41831/2017<br>Barang<br><b>DI Senata</b><br>$\mathcal{A}$<br><b>Husak</b><br>Previous<br>Showing 1 to 1 of 1 entries<br><b>U</b> Logait |  | AL ADMIN |  | $\equiv$ |  |                              |  |  |  |  |  |  | $\bullet$     |  |
|----------------------------------------------------------------------------------------------------|--|----------|--|----------|--|------------------------------|--|--|--|--|--|--|---------------|--|
|                                                                                                    |  |          |  |          |  | Barang / Daltar Barang Rusak |  |  |  |  |  |  |               |  |
|                                                                                                    |  |          |  |          |  |                              |  |  |  |  |  |  |               |  |
|                                                                                                    |  |          |  |          |  |                              |  |  |  |  |  |  |               |  |
|                                                                                                    |  |          |  |          |  |                              |  |  |  |  |  |  |               |  |
|                                                                                                    |  |          |  |          |  |                              |  |  |  |  |  |  |               |  |
|                                                                                                    |  |          |  |          |  |                              |  |  |  |  |  |  |               |  |
|                                                                                                    |  |          |  |          |  |                              |  |  |  |  |  |  | <b>E. Not</b> |  |
|                                                                                                    |  |          |  |          |  |                              |  |  |  |  |  |  | ×             |  |
|                                                                                                    |  |          |  |          |  |                              |  |  |  |  |  |  |               |  |

Gambar 11. Tampilan Data Barang Rusak

Pada Gambar 12 adalah tampilan menu kkses Admin yang berisikan tool untuk menambah akses admin Bidang serta informasi admin bidang bidang.

|         | <b>AL ADMIN</b>                                | $\equiv$                                        |             |             |               |               |                          |       |          |                                                                          |  |  |
|---------|------------------------------------------------|-------------------------------------------------|-------------|-------------|---------------|---------------|--------------------------|-------|----------|--------------------------------------------------------------------------|--|--|
| c<br>У. | DISKOMINFO +<br><b>APTICA</b><br>DINAS KOMPAHO | <b>SIMIT</b>                                    |             |             |               |               |                          |       |          |                                                                          |  |  |
|         | A Boranda                                      | $+$ AISES.<br>Store $10 - \nu$ under<br>Search: |             |             |               |               |                          |       |          |                                                                          |  |  |
|         | <b>Q</b> Setting<br>$\sim$<br>500912           | No                                              | User        | Nams        | SKPD          | Bidang        | Jabatan                  | Fete  | Level    | opti                                                                     |  |  |
|         | Akpes                                          | $\sim$                                          | distression | пловимо     | DINAS KOMPAFO | <b>APTIKA</b> | Staff Pelajouana Telou's | G     | Admin    | п                                                                        |  |  |
|         | Profit<br><b>M</b> Barang<br>$\ddot{}$         | $\overline{2}$                                  | <b>AG</b>   | Ath Worywah | DINAS KONINFO | <b>APTIKA</b> | staff                    | ₹     | Gidang   | п                                                                        |  |  |
|         | 0 Logaiz                                       |                                                 | fo@y        | Sukma Fodly | DINAS KONINFO | SEKRETARIAT   | Staff                    | 太     | Bidano   | o                                                                        |  |  |
|         |                                                | A                                               | gatot       | Gotot       | DINAS KONTAFO | SEKRETARIAT   | stat                     | Sabir | Operator | o                                                                        |  |  |
|         |                                                | Showing 1 to 4 of 4 ontries<br>$\leftarrow$     |             |             |               |               |                          |       |          | <b>Frencisson</b><br>$\mathcal{A}$ .<br>Next<br>$\overline{\phantom{a}}$ |  |  |

Gambar 12. Tampilan Menu Akses Admin

# *3.2 Pembahasan*

### *3.2.1 UAT (User Acceptance Testing)*

User Acceptance Testing (UAT) merupakan pengujian yang dilakukan oleh end-user dimana user tersebut adalah staff / pegawai SKPD yang langsung berinteraksi dengan sistem dan dilakukan verifikasi apakah fungsi yang ada telah berjalan sesuai dengan kebutuhan atau fungsinya. Skenario pengujian dengan admin menginput *user name* dan *password* pada halaman login dan hasilnya bisa masuk ke dalam aplikasi. Pada pengujian penambahan barang, admin bidang menambahkan barang dan mengisi form isian dan hasilnya data barang berhasil ditambah. Pada penambahan akses aplikasi, admin mengisi menambahkan akses dan mengisi admin bidang yang baru dan hasilnya admin bertambah. Pada pengujian penambahan barang yang rusak, admin bidang menambahkan barang yang rusak dengan mengisi isian barang yang rusak dan hasilnya barang yang rusak berhasil ditambahkan.

# **IV. KESIMPULAN**

Berdasarkan hasil penelitian dan implementasi Sistem Informasi Manajemen Infrastruktur IT dapat disimpulkan bahwa sistem berhasil dan dibuktikan dengan pengujian sistem dengan metode UAT (*User Acceptance Testing*), sistem dapat memberikan akses kepada admin untuk membuat akun bidang serta kepada masing masing bidang dapat melakukan inputan barang infrastruktur baru serta menginput barang yang sudah rusak dan nantinya akan diverifikasi oleh admin sebagai data infrastruktur IT yang sudah valid.

# **V. SARAN**

Berdasarkan temuan dan hasil penelitian ini, beberapa saran dapat diberikan untuk pengembangan sistem informasi manajemen infrastruktur IT dengan menambah fitur, perlunya update data untuk mengetahui kondisi perangkat yang terpasang serta diintegrasikan apabila nantinya ada aplikasi mandatori dari pusat.

#### **DAFTAR PUSTAKA**

- [1] R. FARAH DINI QOYYIMAH, ST. , M. Eng. , Ph. D. Erfan Rohadi, and S. K. M. Rizky Ardiansyah, "Pengembangan Sistem Informasi Pemetaan Infrastruktur Sistem Informasi Di Kota Probolinggo," *Jurnal Informatika Polinema*, vol. 6, no. 3, pp. 65–70, May 2020, doi: 10.33795/jip.v6i3.318.
- [2] D. Antoni, M. I. Herdiansyah, M. Akbar, and A. Sumitro, "Pengembangan Infrastruktur Jaringan Untuk Meningkatkan Pelayanan Publik di Kota Palembang," *JURNAL MEDIA INFORMATIKA BUDIDARMA*, vol. 5, no. 4, p. 1652, Oct. 2021, doi: 10.30865/mib.v5i4.3318.
- [3] M. A. Pratiwi and A. R. Tanaamah, "Analysis of IT Service Management in the Salatigaku Application Using the Framework Information Technology Infrastructure Library (ITIL)

 **Url:** https://proceeding.unpkediri.ac.id/index.php/inotek/

V3," *Journal of Information Systems and Informatics*, vol. 2, no. 1, pp. 33–43, Mar. 2020, doi: 10.33557/journalisi.v2i1.38.

- [4] "Evaluasi Tingkat Kematangan Tata Kelola Infrastruktur IT Menggunakan COBIT 5," *e-Jurnal JUSITI (Jurnal Sistem Informasi dan Teknologi Informasi)*, vol. 82, pp. 186–197, Oct. 2019, doi: 10.36774/jusiti.v8i2.619.
- [5] V. Putri, "FAKTOR-FAKTOR YANG MEMPENGARUHI INFRASTRUKTUR TEKNOLOGI INFORMASI : KEUANGAN, FLEKSIBILITAS TI, KINERJA ORGANISASI," *Jurnal Ekonomi Manajemen Sistem Informasi*, vol. 3, no. 3, pp. 333–343, Jan. 2022, doi: 10.31933/jemsi.v3i3.823.
- [6] F. D. Putra, J. Riyanto, and A. F. Zulfikar, "Rancang Bangun Sistem Informasi Manajemen Aset pada Universitas Pamulang Berbasis WEB," *Journal of Engineering, Technology, and Applied Science*, vol. 2, no. 1, pp. 32–50, Apr. 2020, doi: 10.36079/lamintang.jetas-0201.93.
- [7] J. Junaidi, N. Cholisoh, and N. Hasanah, "RANCANG BANGUN SISTEM MANAJEMEN ASET IT UNTUK PENCATATAN HISTORY MAINTENANCE SEBAGAI PENDUKUNG KEPUTUSAN," *SENSI Journal*, vol. 4, no. 2, pp. 220–231, Aug. 2018, doi: 10.33050/sensi.v4i2.647.
- [8] G. S. Pambudi, S. Sriyanto, and A. Arvianto, "RANCANG BANGUN SISTEM INFORMASI MANAJEMEN ASET BERBASIS WEB UNTUK OPTIMALISASI PENELUSURAN ASET DI TEKNIK INDUSTRI UNDIP," *J@ti Undip : Jurnal Teknik Industri*, vol. 11, no. 3, p. 187, Jan. 2017, doi: 10.14710/jati.11.3.187-196.
- [9] G. T. Mardiani, "SISTEM MONITORING DATA ASET DAN INVENTARIS PT TELKOM CIANJUR BERBASIS WEB," *Komputa : Jurnal Ilmiah Komputer dan Informatika*, vol. 2, no. 1, Mar. 2013, doi: 10.34010/komputa.v2i1.78.
- [10] J. S. Pasaribu, "PERANCANGAN SISTEM INFORMASI BERBASIS WEB PENGELOLAAN INVENTARIS ASET KANTOR DI PT. MPM FINANCE BANDUNG," *Jurnal Ilmiah Teknologi Infomasi Terapan*, vol. 7, no. 3, pp. 229–241, Aug. 2021, doi: 10.33197/jitter.vol7.iss3.2021.655.